## Au Cad 2006 X64 Full Version Activator Pc Cracked Pro Download

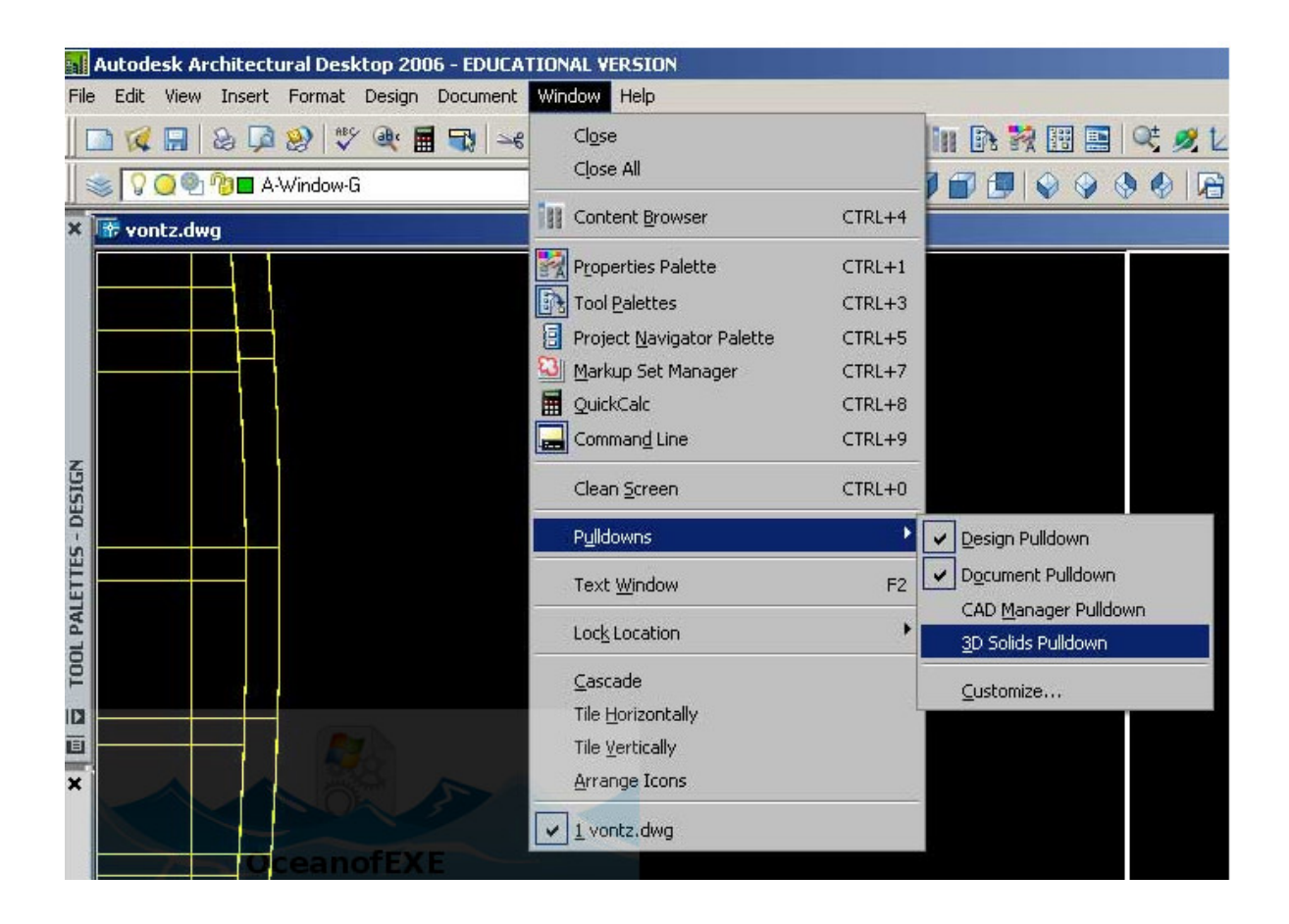

**DOWNLOAD:** <https://tinurli.com/2iok8x>

**[Download](https://tinurli.com/2iok8x)**

 I dont know if this is a problem. Problems with installing IIS 6 on Vista x64 with VC AutoCAD and Sharepoint 2007 setup - IIS6 In order for AutoCAD to function properly, you must install IIS 6.0 on your PC. Read the Install IIS 6.0 section of the

Quick Start guide. If you are installing Windows SharePoint Services 3.0, you will need to configure a third-party Active Directory Group Policy to activate IIS 6.0 on your machines. Create a local account to run IIS IIS 7 Setup Troubleshooting This tutorial will guide you through the process of installing IIS 7 on Windows Server 2008. The manual approach is time consuming and has many steps. To simplify the process, I have provided a step-by-step guide that can be used to create and activate the IIS Service and install IIS 7. How to create a new Windows account with Windows Many programs run as a specific user and not as

the one that logged in. There is no special procedure for logging in as an administrator. The solution is to add a new account. Using Windows XP and IIS 4 Download the IIS 7 setup, which includes the IIS service. Make sure you install the 64-bit version

of the Windows operating system if you are installing on a 64-bit platform. Go to the start menu and search for services. Locate and right-click on the IIS service. Click on stop. Open control panel and click on Add/Remove programs. Locate and remove IIS 4.0 and click on Yes when prompted. You will see an error stating IIS is not installed. In fact, IIS has already been uninstalled. Press okay and then click on Yes when prompted to confirm. Restart your computer. Go to the start menu and search for services. Locate and right-click on the IIS service. Click on start. If you have selected a different port number, then click on change. Otherwise, choose 616. Type in your username and click on Log On. To avoid problems in the future, check your Windows account privileges by right-clicking on the computer name, selecting Properties and then clicking on the Security tab. Make sure you have Administrator privileges. Import a Windows account into Active Directory Create 82157476af

> [free download asmaul husna dan artinya pdf](http://neusenclob.yolasite.com/resources/free-download-asmaul-husna-dan-artinya-pdf.pdf) [Age.of.Empires.II.HD.The.African.Kingdoms.Crackfix-CODEX Crackl](http://lectprochbor.yolasite.com/resources/AgeofEmpiresIIHDTheAfricanKingdomsCrackfixCODEX-Crackl.pdf) [Aiseesoft Mac Video Enhancer 9.2.16](http://ligntoughti.yolasite.com/resources/Aiseesoft-Mac-Video-Enhancer-9216.pdf)